### 福建干部网络学院学习平台使用说明

一 、 登 录 网 址 : http://www.fsa.gov.cn/ , 或 从 校 党 委 组 织 部 、 党 校 网 页 (http://zzb.fjnu.edu.cn/)"干部在线学习"直接进入学习主页

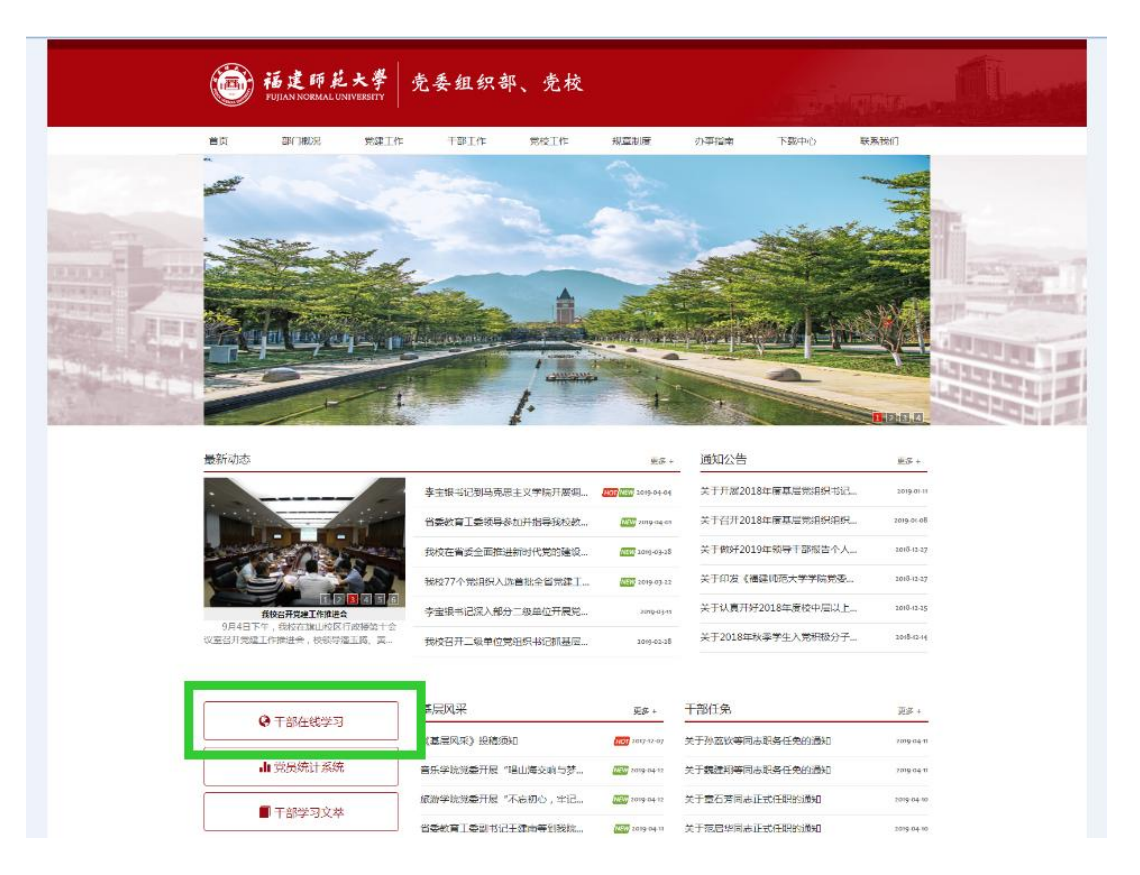

二、输入用户名、密码;用户名为身份证号码或手机号码,初始密码为 123456

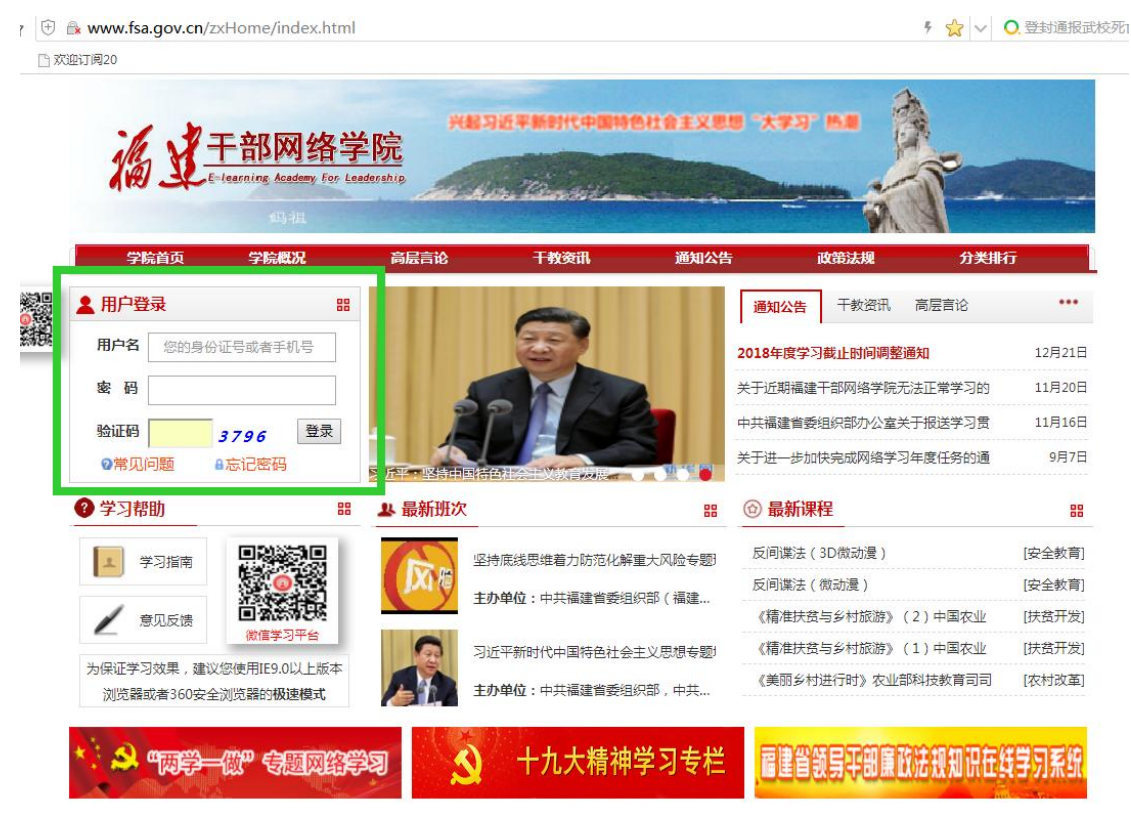

 $1 / 7$ 

三、重置密码:初始密码过于简单,需填写姓名、身份证号、手机号、旧密码进行验 证,验证后重新设置个人密码

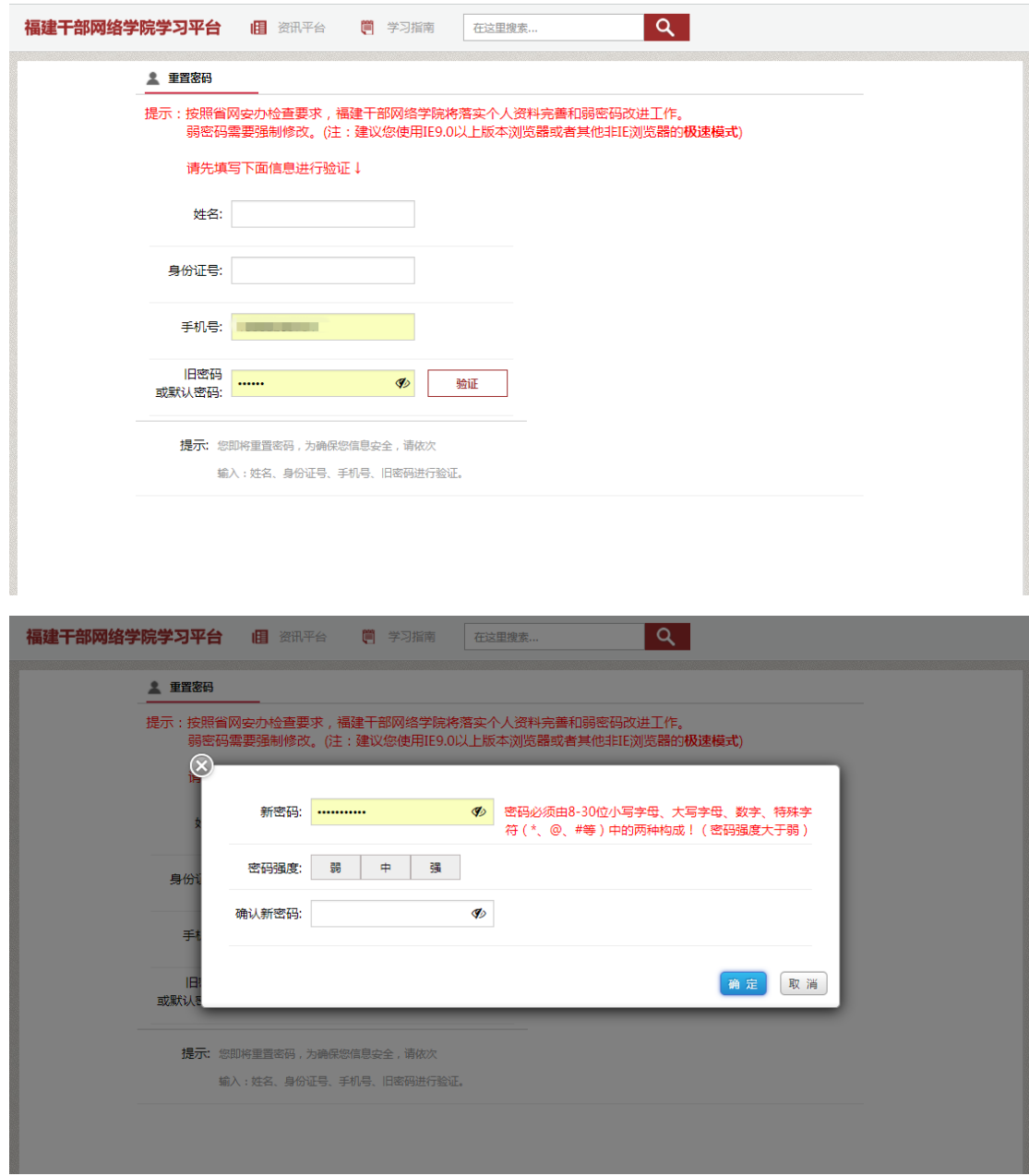

# 四、进入学习平台

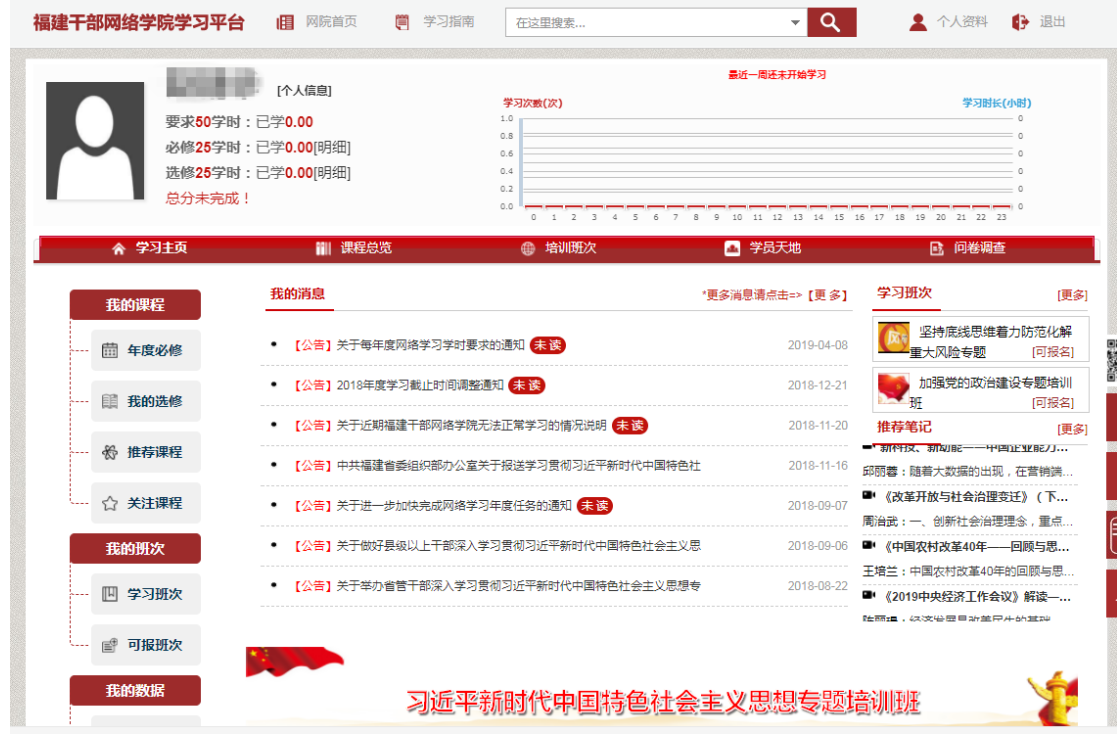

五、必修课 25 学时,必修课超出 25 学时后,可用于抵扣选修学时

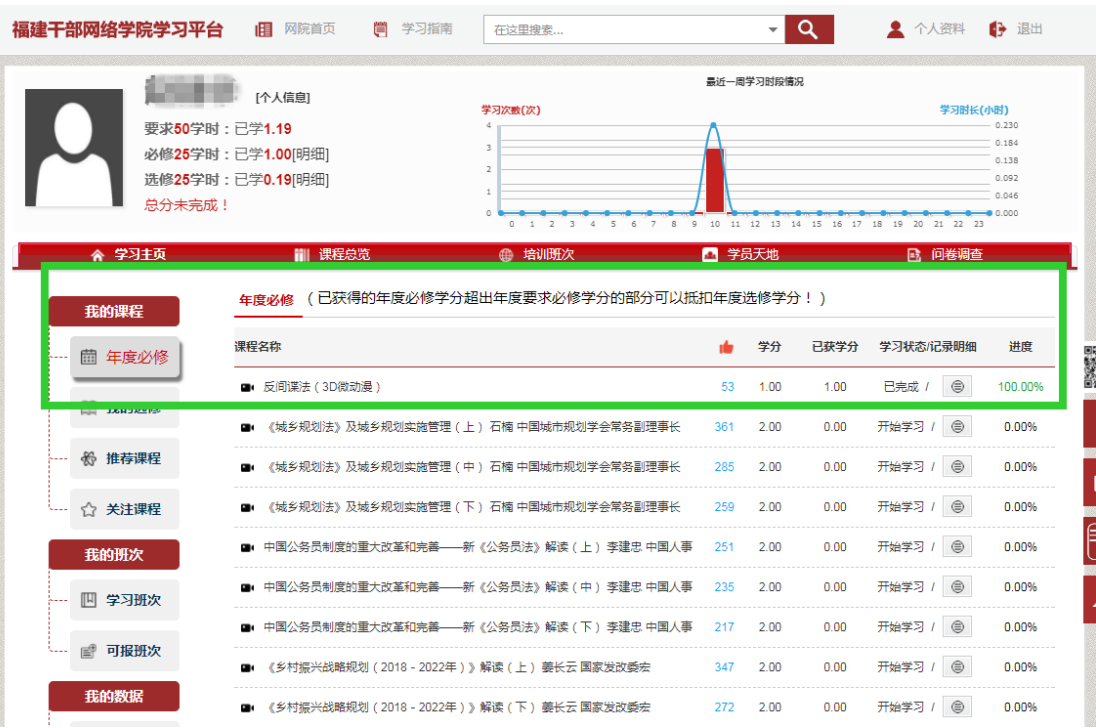

# 六、选修课 25 学时

1. 点击"我的选修",选择"课程总览"

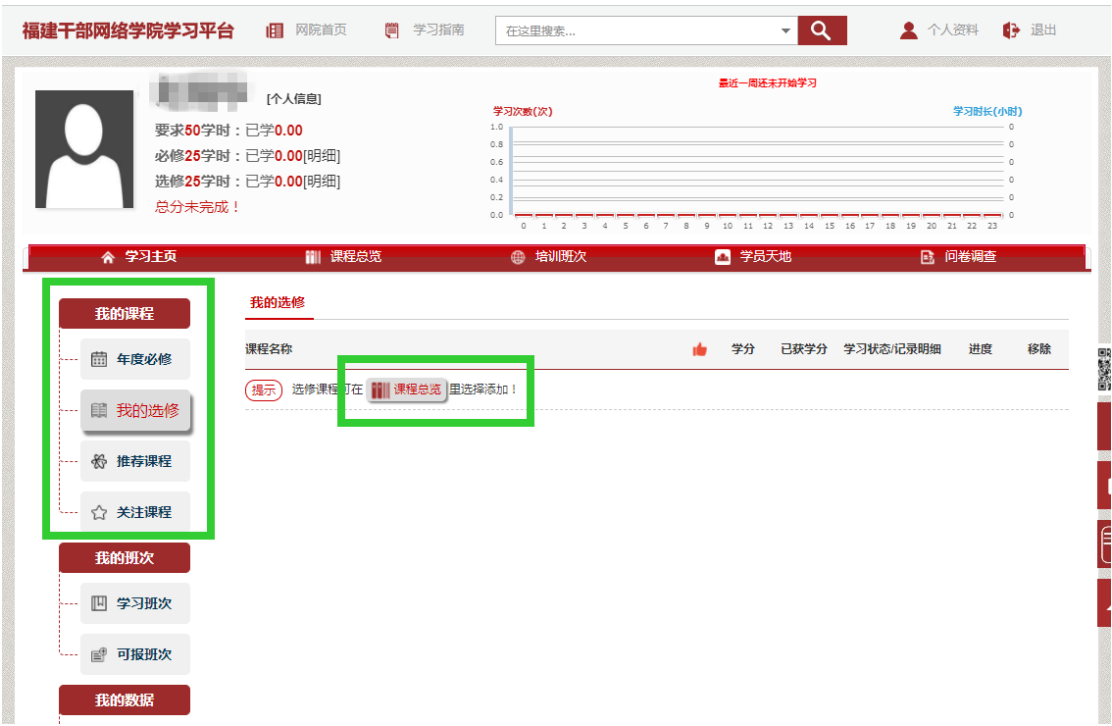

# 2.添加选修课

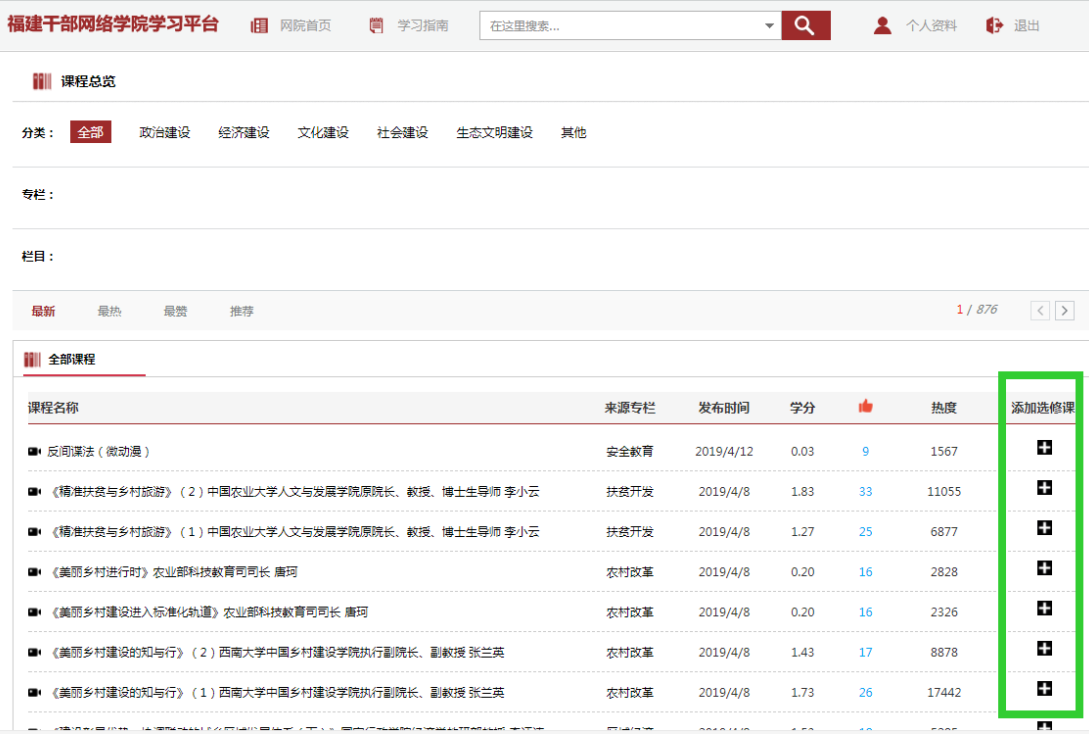

## 七、学习时长记录

1.点击"开始学习"

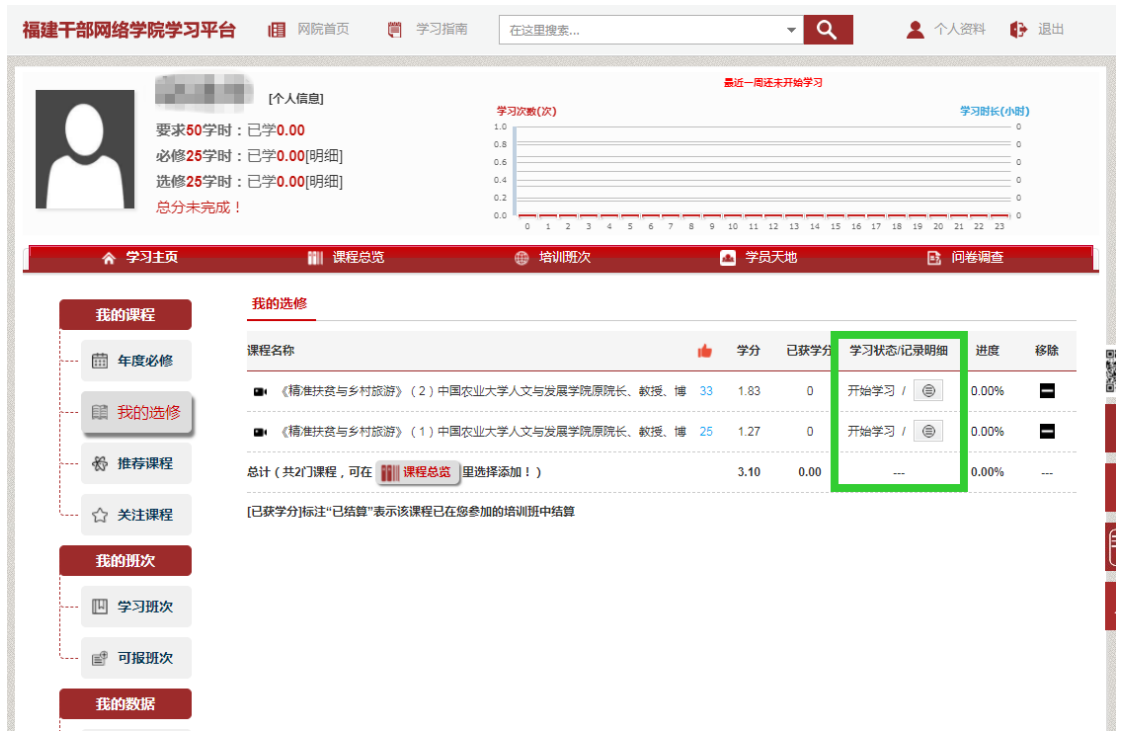

2. 学习结束后双击"双击保存并退出"

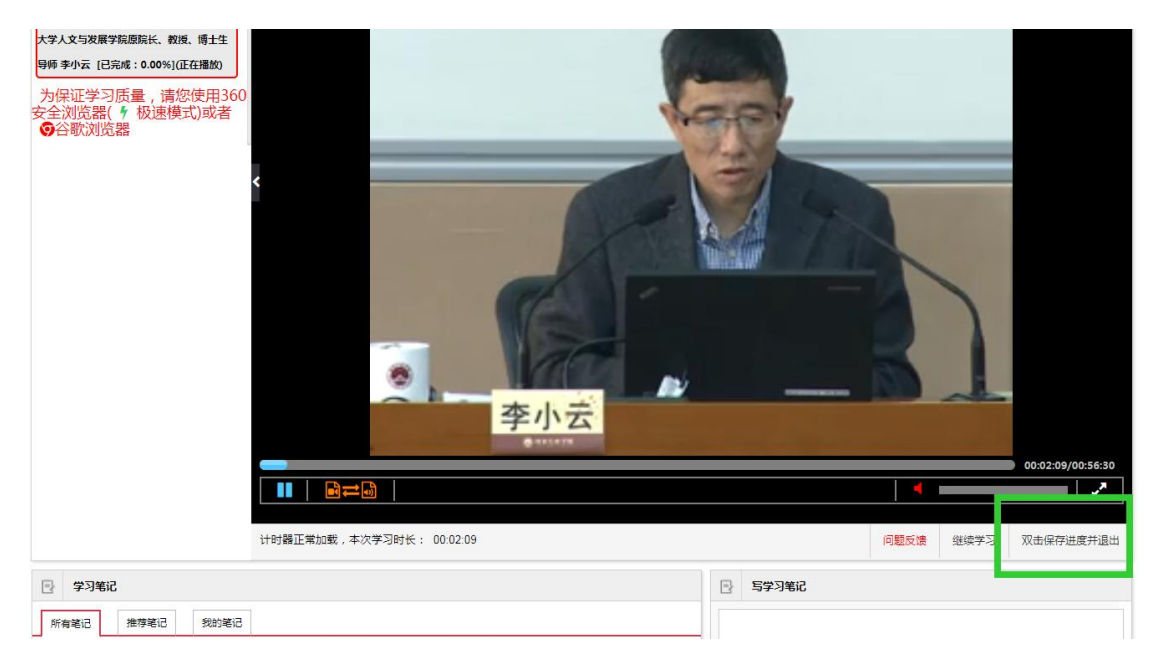

### 八、忘记密码

### 1.点击登录首页"忘记密码"

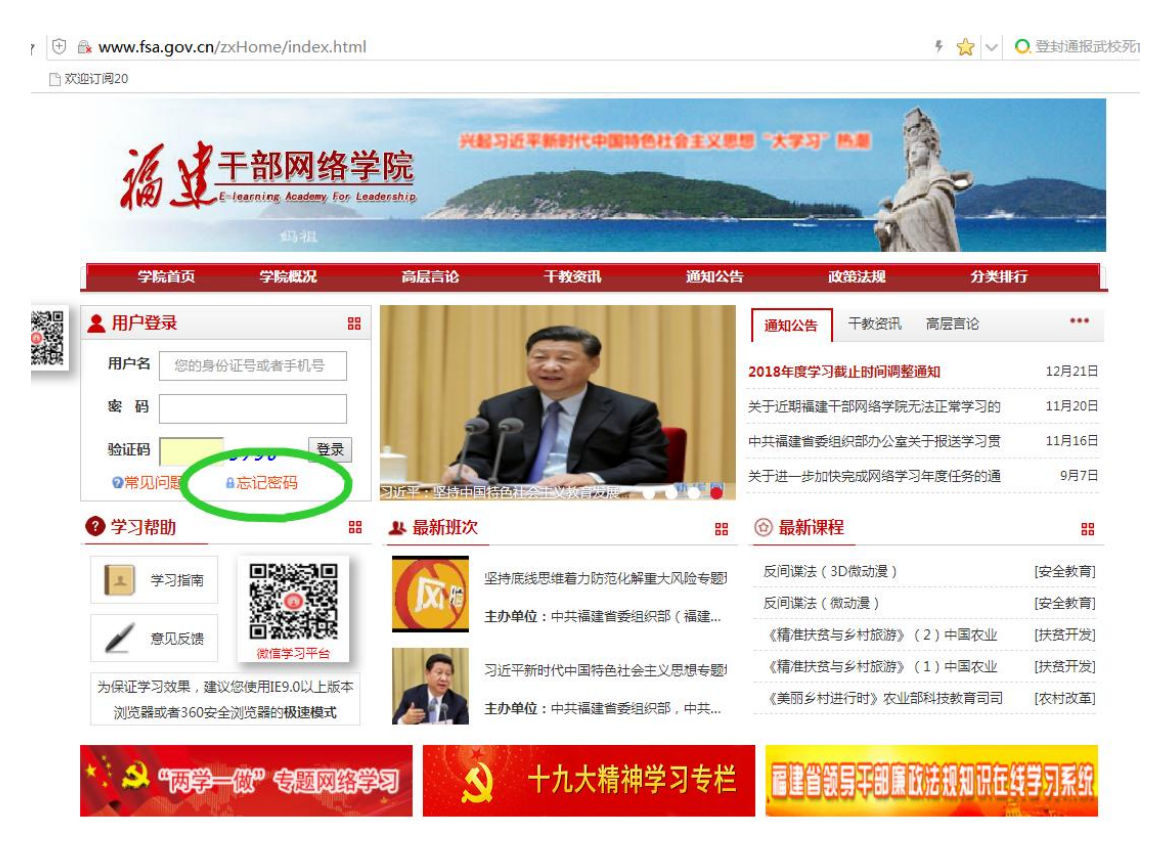

### 2.输入验证信息

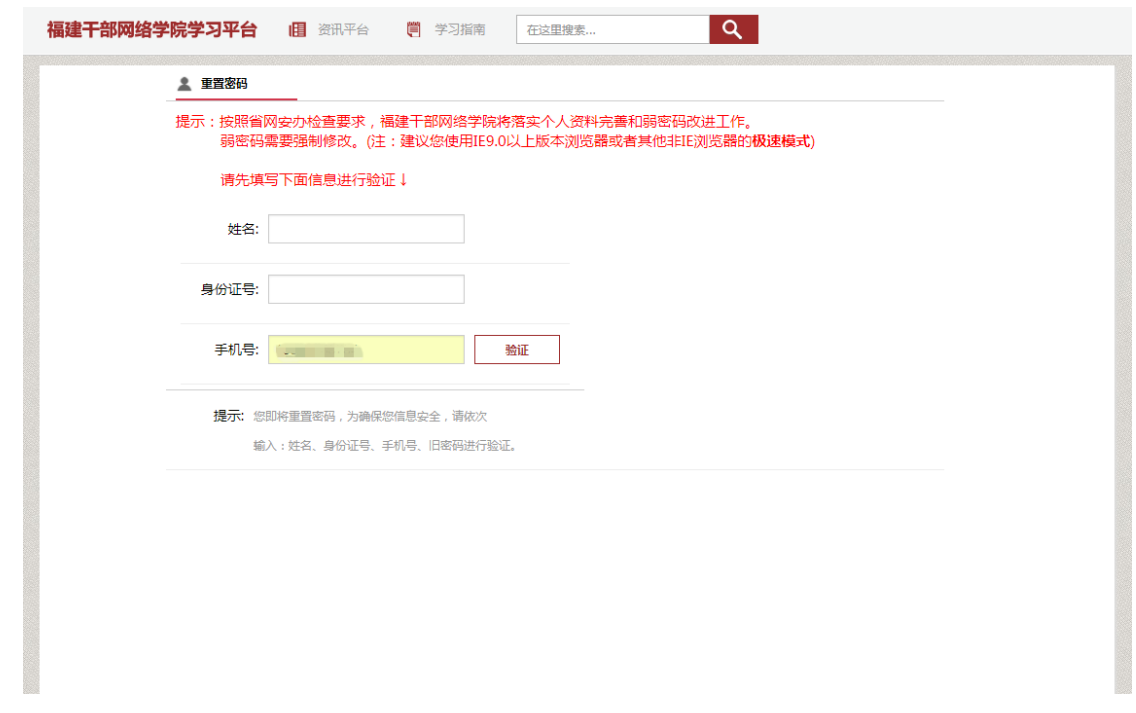

3.重置密码

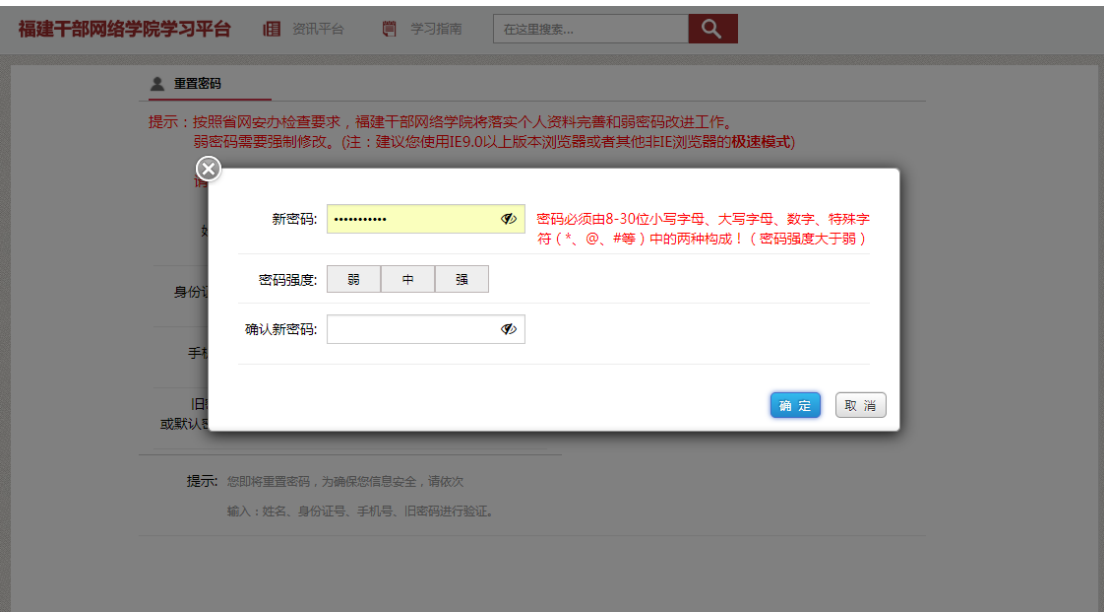